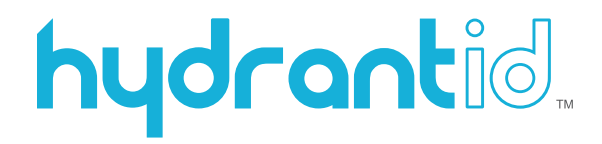

# **HydrantID SSL Discovery Utility**

June 15, 2015 Version 1.0

# **Introduction**

The SSL Discovery Utility is a command line tool that uses a TLS/SSL connection to interrogate a range of IPv4 network addresses and ports to identify any SSL certificates used. The output can either be to a terminal window, or to an Microsoft Excel file to save and categorize the results.

#### **Disclaimer**

Copyright (c) 2015, Avalanche Cloud Computing d.b.a HydrantID Permission to use, copy, modify, and/or distribute this software for any purpose with or without fee is hereby granted, provided that the above copyright notice and this permission notice appear in all copies.

THE SOFTWARE IS PROVIDED "AS IS" AND THE AUTHOR DISCLAIMS ALL WARRANTIES WITH REGARD TO THIS SOFTWARE INCLUDING ALL IMPLIED WARRANTIES OF MERCHANTABILITY AND FITNESS. IN NO EVENT SHALL THE AUTHOR BE LIABLE FOR ANY SPECIAL, DIRECT, INDIRECT, OR CONSEQUENTIAL DAMAGES OR ANY DAMAGES WHATSOEVER RESULTING FROM LOSS OF USE, DATA OR PROFITS, WHETHER IN AN ACTION OF CONTRACT, NEGLIGENCE OR OTHER TORTIOUS ACTION, ARISING OUT OF OR IN CONNECTION WITH THE USE OR PERFORMANCE OF THIS SOFTWARE.

#### **Usage**

The tool is programmed in Node.js (http://nodejs.org) and is run from the command line as follows:

```
Discover SSL certificates within a network.
Usage: ssl_discovery -n <cidr network | hostname | filename>
Examples:
ssl_discovery -n 192.168.1.0/24 -o localnetwork.xlsx –v
     Scan network 192.168.1.1-192.168.1.254
ssl_discovery -n filename.txt
     Scan the CIDR, IP or hosts listed in filename.txt
ssl_discovery -n www.example.com
     Scan www.example.com host
ssl_discovery -n www.example.com -p 8080 -p 8443
     Scan www.example.com on ports 8080 & 8443
Options:<br>-n, --net
                 CIDR network or hostname to scan, or file containing IP or
  hostnames [required]<br>p, --port   Specific port to prol-
 -p, --port Specific port to probe
 -o, --out Output Excel file (.xlsx)
   -v, --verbose Verbose output of each ip:port combination
```
The IPv4 address range is specified using CIDR notation (see http://en.wikipedia.org/wiki/Classless\_Inter-Domain\_Routing#CIDR\_notation). A single hostname can be specified instead of a CIDR address.

The output Excel file is optional. If not specified, the results will be output to the screen.

In addition, if the default ports listed in the config. json do not wish to be used, specific ports can be listed with the --port option.

For example, the following will scan the class C address range from 192.168.1.1 to 192.168.1.255 and save the output to the file 'localnetwork.xlsx':

 $$$  ssl\_discovery -n 192.168.1.0/24 -o localnetwork.xlsx

## **Configuration**

Changing the config.json file can set the following parameters:

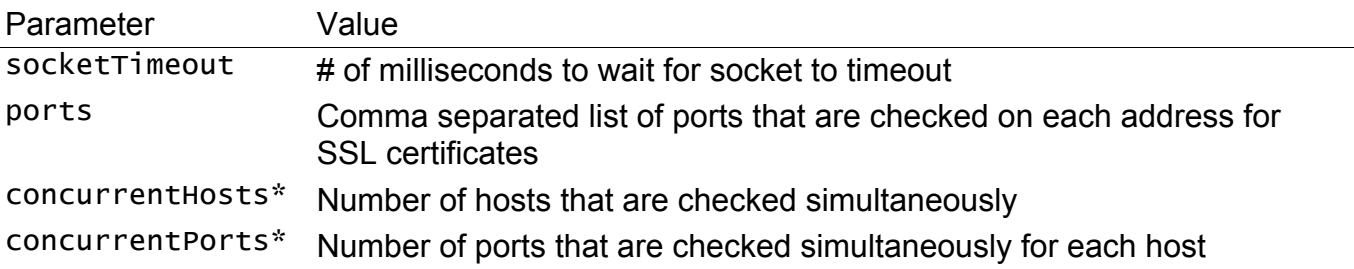

The concurrentHosts & concurrentPorts parameters may need to be changed depending on the limit of file descriptors for each process on your system. The value of concurrentHosts\*concurrentPorts should be lower than the maximums set for your system (defaults are: MacOS=256, Ubuntu/Linux=1024, Windows=512)

## **Installation**

To install the SSL Discovery tools, perform the following:

- 1. Install Node.js for your platform from http://nodejs.org make sure to add the "node" tool to your local PATH
- 2. Use the npm package manager to install the packaged installer with npm install -g ssl\_discovery-0.0.4.tgz. If permissions errors are received, execute the npm command with superuser/administrator permissions.
- 3. Run ssl\_discovery -n ....

## **Uninstall**

To uninstall the SSL Discovery tools, perform the following:

1. npm uninstall –g ssl\_discovery - if you receive permission errors, execute the npm command with superuser/administrative permissions.